# Designed especially for beginners ...

# DREAM 6800

# 3rd article has interesting programs

In this third article in the series on Michael Bauer's innovative design for the DREAM 6800 computer, we described how to connect it to a TV set and provide listings and instruction for sample programs. Next article in the series will give the lowdown on CHIP-8 programming.

Last month's article which gave complete construction details for the DREAM 6800, made only a brief mention of the video connection from the DREAM. The easiest way to connect the system to your TV set is to use an RF modulator (strictly speaking, this should be called a video-modulated RF oscillator), which enables a simple connection to the TV set antenna terminals.

You may be able to wreck a defunct video game and use its modulator. While the modulators used in most video games do not provide very sharp resolution, they are quite suitable for the chunky graphics display of the DREAM. You can also purchase a suitable modulator complete with instructions, from Dick Smith Stores. Catalog price is \$3.00.

Our approach was to make a direct video connection to the TV set. With the DREAM 6800, the method of video connection is less critical than for the usual "glass terminal" which uses the<br>full screen and has small alpha-numeric characters. The fact that the DREAM uses a rectangle in the centre of the screen means that its relatively simple sync pulse "trains" will not cause "flagwaving" (horizontal jitter) at the top of the screen. The centrally located rectangular display also takes advantage of

the superior linearity available in this area of the screen. So even old valve sets with quite poor linearity will give a reasonable display of the DREAM graphics.

The other reason why the DREAM is relatively non-critical of the method of video connection is that the chunky graphic display does not require as wide a picture bandwidth as a normal computer's alpha-numeric display. This means there is no need to improve the picture bandwidth by removing sound traps or other modifications.

Even so, the use of a direct video connection gives a quite worthwhile improvement in picture quality compared with that available via a RF modulator. And there is also less chance of interference to other TV sets in the near vicinity.

Our approach is to connect the video output from the DREAM to the input of the video amplifier in the TV set; ie, immediately after the video detector. If you have access to the circuit diagram of the set you should be able to find the appropriate spot in the circuit without any trouble. Ideally, the circuit will also show the shape and amplitude of the composite sync/video waveform which is normally present at the input to the video amplifier stage.

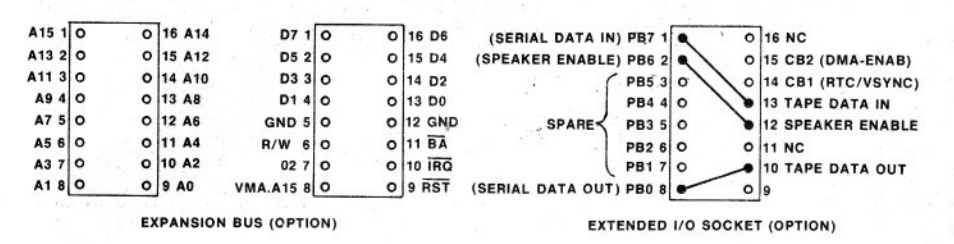

Held over from last month, this diagram shows the leadouts for the output sockets on the PCB.

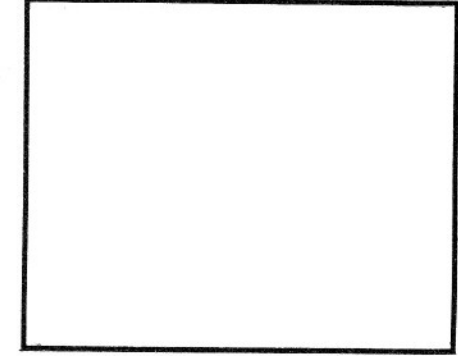

For example, in a small valve portable TV set we modified for this purpose, the composite sync/video waveform is normally 2 volts peak-to-peak with positive video and negative sync. This is in the right ball-park for the DREAM, which has a composite sync/video amplitude of 1 volt peak-to-peak. All that we did was to connect the video from the DREAM via a 100uF/16VW electrolytic capacitor to the grid of the video amplifier valve.

Much the same approach applies to solid state sets. Find the video detector and check the video waveform. Provided its polarity is correct and the amplitude is in the ball-park, you can<br>feed the DREAM video signal into the base of the following video amplifier stage via a 100uF capacitor, as before.

The TV set tuner is set to an unused channel. This means that no video modulation is present from within the set. The DREAM video signal will swamp the noise to produce a sharp display.

By suitably adjusting the brightness and contrast controls, a bright and steady display is obtained. The polarity of the electrolytic coupling capacitor must be correct and it must have low leakage to avoid upsetting the bias of the following stage.

All the foregoing assumes that you have a set with earthed chassis and transformer isolation from the mains supply. If not, you wili just have to use an RF modulator.

Some other sets which have a separate sync detector will not be suitable for the above method of video

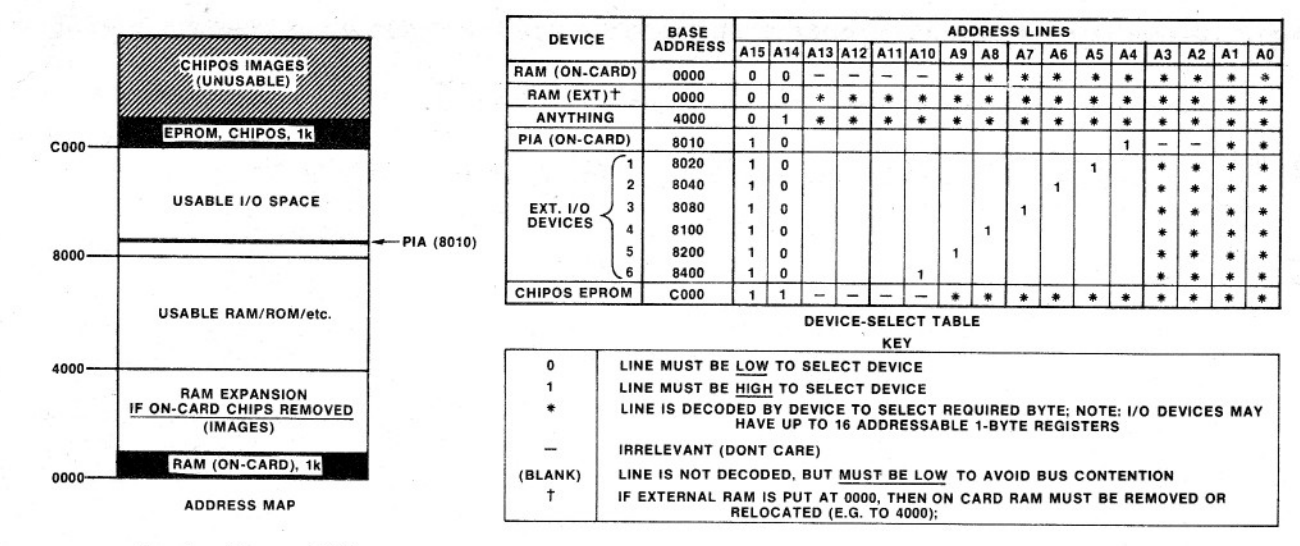

Memory map for the Dream 6800.

connection. In these cases it may be possible to connect the sync and video from the DREAM separately, rather than use the composite waveform.

It is possible that the polarity of the video waveform within your set is reversed to that from the DREAM. This will result in poor or incorrect picture sync and a negative (ie, reversed) picture. The solution in this case is to build a single-stage common-emitter amplifier which will provide the necessary waveform polarity reversal.

Finally, if you propose to use an old set for which no circuit diagram is available, it is usually possible to identify the video amplifier relatively quickly. Just take note of the single wire from the picture tube socket which is the video output. Trace this back to the appropriate valve. From there it should be easy to identify the grid. This can be done by measuring voltages – the grid will usually be a few volts negative with respect to chassis.

The same approach would apply to solid state black and white TV sets. The video output transistor can be found by tracing the video output lead to the picture tube, back to its source. From there it's a matter of identifying the base of the transistor and then feeding the signal in via a 100uF capacitor, as before.

Well now you should be champing at the bit to get some programs entered and running. Enter each program in the following sequence and, as soon as you have it running, dump it on cassette. There is nothing so boring as having to enter the same hex listing twice! So make sure you dump all your programs onto tape. Note: Of the following<br>programs, "Block Puzzle" and "TV<br>Typewriter" were written by M. J. Bauer while the others were adapted from the "RCA Cosmac VIP" Instruction Manual.

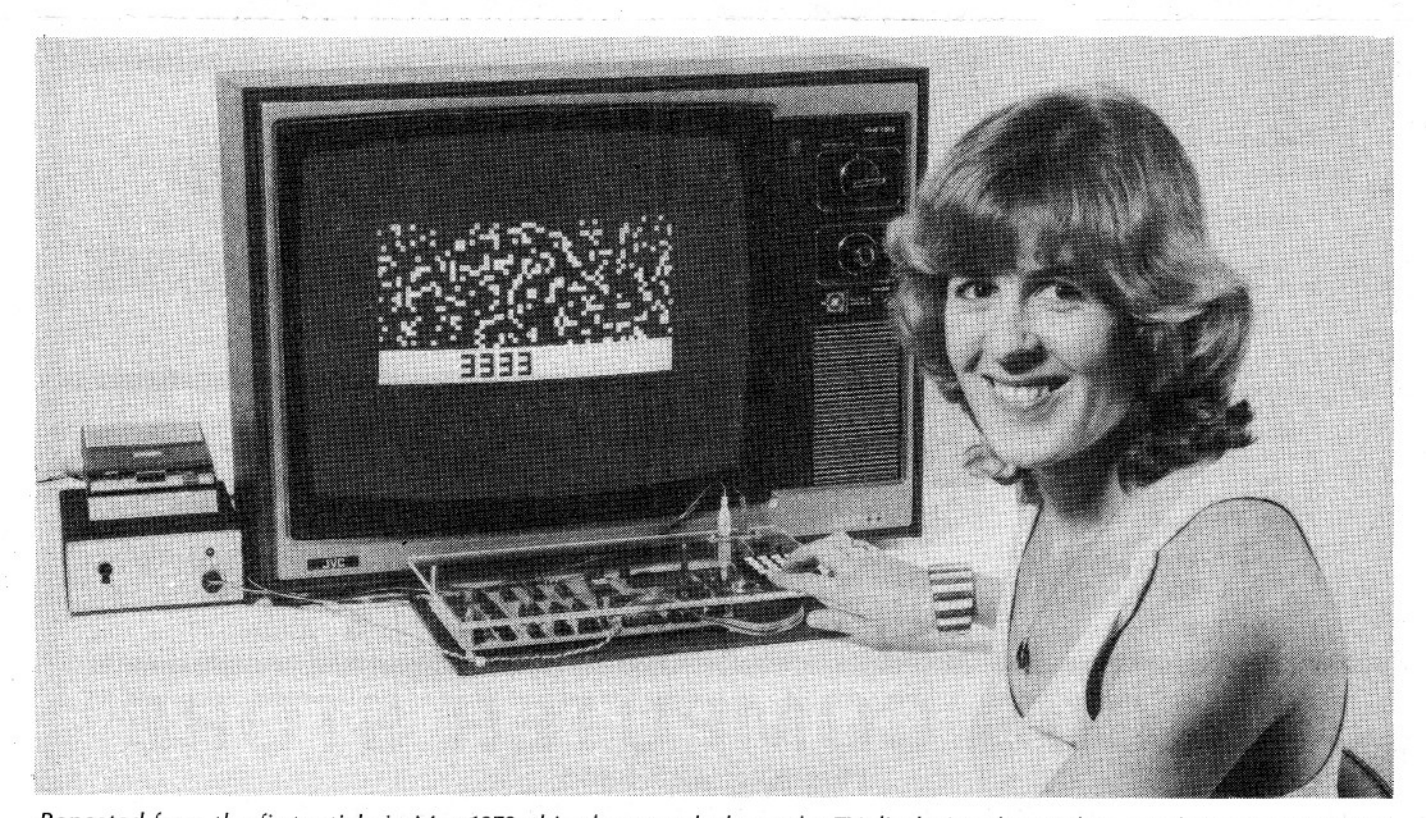

Repeated from the first article in May 1979, this photograph shows the TV displaying the random number generator after<br>the program has been stopped. The "3333" address does not normally occur but was typed in to give good (when this photograph was taken, our prototype was blurring some digits becase of a low spec 4014B IC.)

85

## DREAM 6800 - SAMPLE PROGRAMS TO GET YOU STARTED

#### KALEIDOSCOPE

Use keys 2,4,6 and 8 to enter a short sequence of movements. then press key 0 and watch the computer repeat the sequence to create a moving, symmetrical pattern. Try 44444442220, then experiment with other nice patterns.

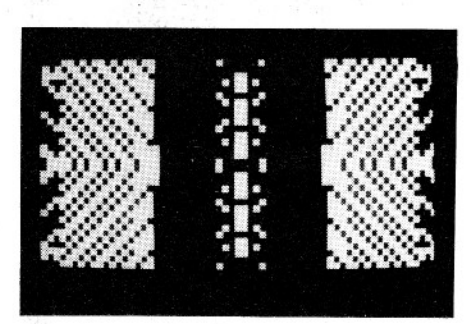

Just two of the many Kaleidoscope patterns.

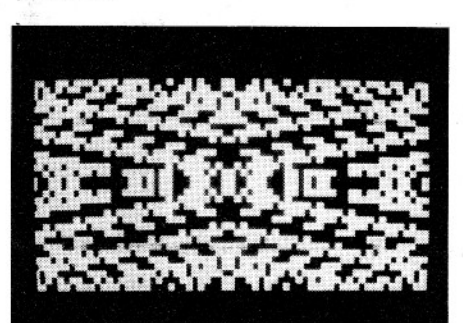

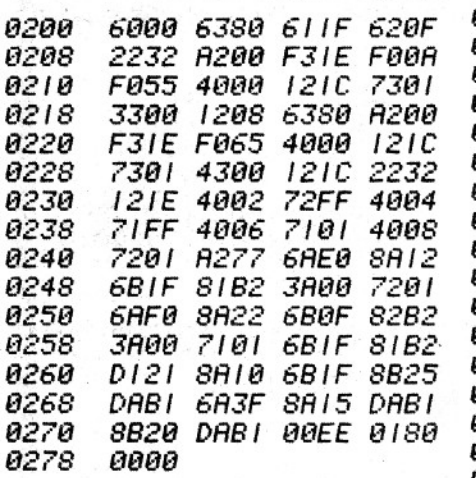

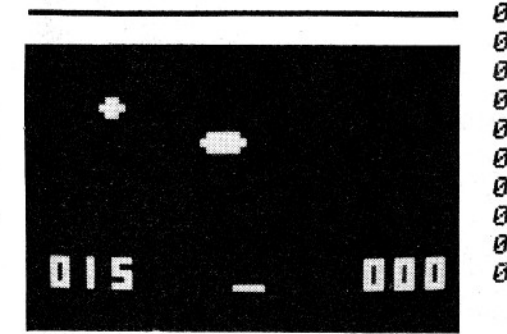

Start of the UFO Intercept game.

**UFO INTERCEPT** 

Launch a missile with key 4, 5 or 6 (left, up, right). Hit the small UFO to score 15, the big one to score 5. You have 15 shots.

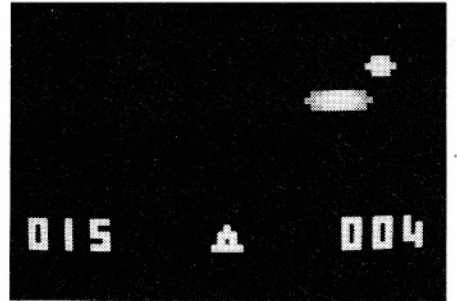

Two more views of the UFO Intercept game.

#### WIPE OFF

Use keys 4 and 6 to serve ball and move bat. Score is shown at end of game, after 20 balls. For smaller bat, change data at 1oc. 02CD to FO. For a bat with a hole, use E7!

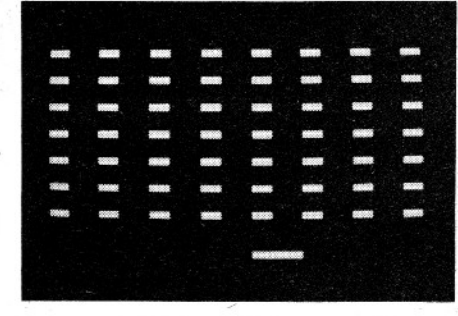

Start and finish of the game of Wipe-Off.

a. . .

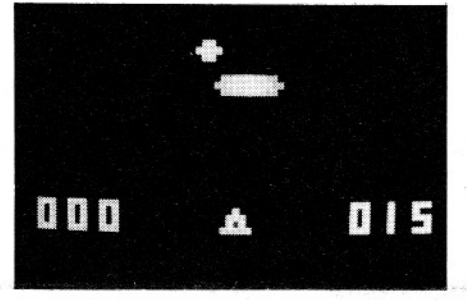

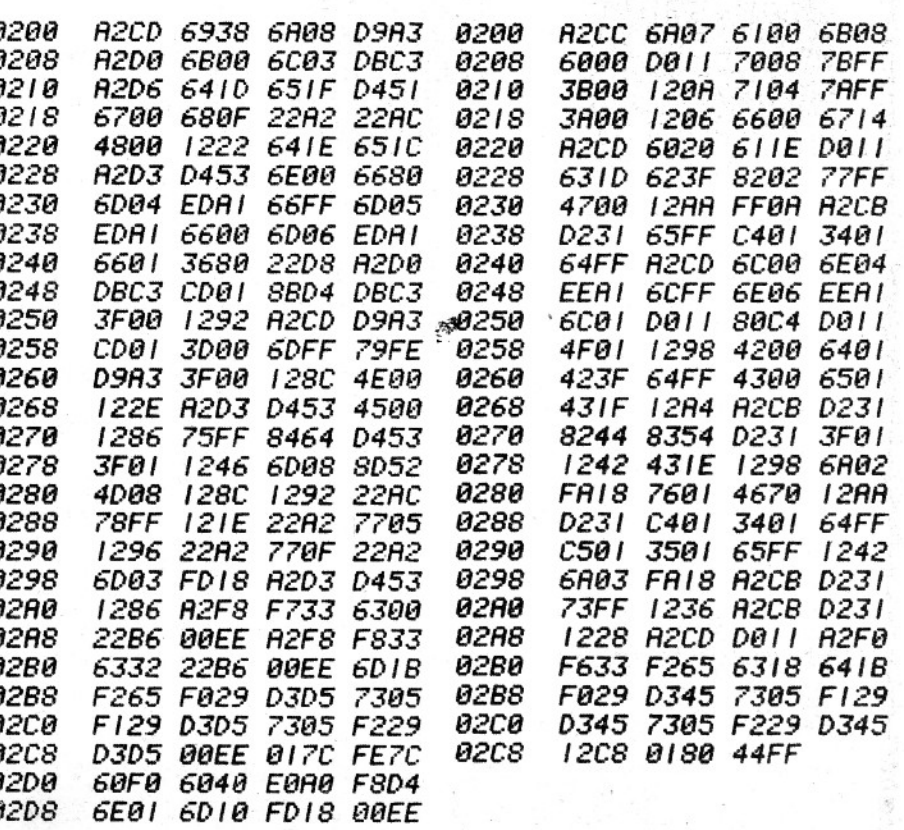

(Continued on page 89)

87

## DREAM 6800 - HAS BUILT-IN CASSETTE INTERFACE FOR EASY PROGRAM STORAGE

#### **BLOCK PUZZLE**

The screen shows a 4 x 4 board with symbols 0 to 9, A to F arranged in order, with a blank square upper left. Watch the computer jumble the blocks, then you try to re-order them using keys 2 (down), 4 (left), 6 (right) and 8 (up) to move a block into the blank space.

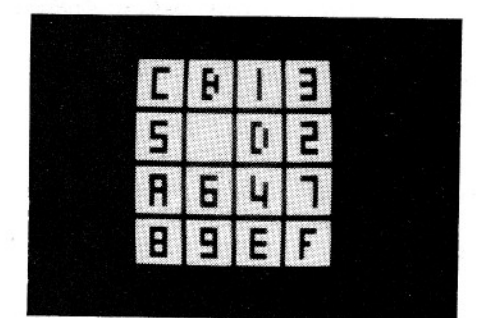

Each start for the Block Puzzle is different.

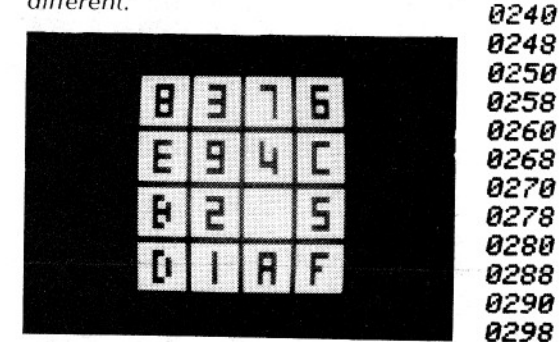

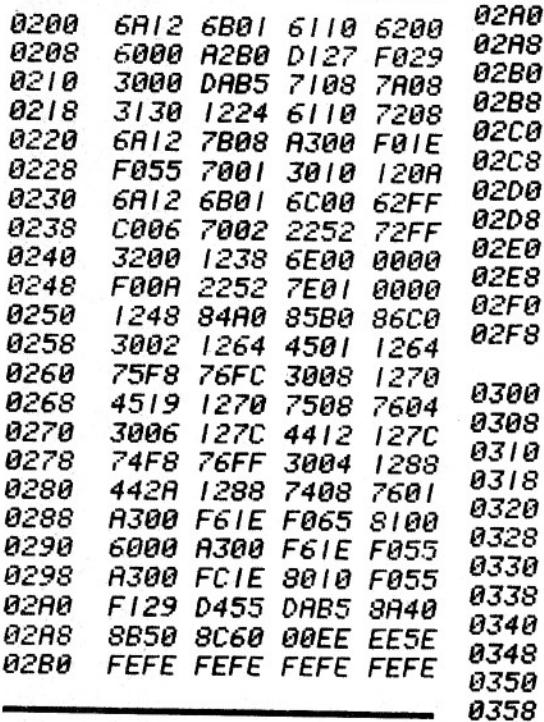

#### ERRATA

The DREAM 6800 uses a 6821 PIA instead of the 6820 shown on circuit and PCB diagram.

#### **CONCENTRATION**

*0200* 

*0208* 

02 I 0

0218

0220

*0228* 

0230

0238

*0360* 

0368

*0370* 

*0378* 

0380

7E I

F055

22D8

Two players, A and B, take turns to find matching pairs of symbols arranged in a 4 x 4 matrix. The hex keys correspond to board positions, so just press a key to see the symbol there. When player A gets a match, the computer replaces his two symbols with A's, and same for B, so you can see who won. The computer also shows whose turn it is to play.

8385 6002 6102 6202

6302 6402 6502 6602

6702 F755 6300 R385

C107 F11E F065 4000

1216 70FF A385 FIIE

F055 A38E F31E 8010

F065 90D0 1242 8D00

8CD0 89A0 1242 6020

**F015 F007 3000 1262** 

99R0 1278 22C4 7501

6001 8502 22A0 123C

 $3310$ 

3B00 125E 6B0F

22C4 6BBB

 $1216$ 

**FØIE** 

7301

6D10 F00A A375

2314 C501

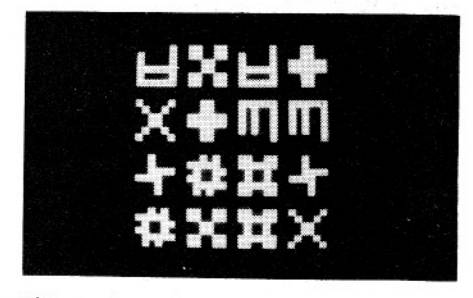

This is the start of the Concentration game.

#### **SECRET NUMBER**

The computer is thinking of a secret (random), 3-digit, decimal number. You try to guess what it is, with the help of "clues" from the computer. Simply enter your 3-digit guess, shown upper left. The computer's clue, shown bottom left (momentarily), is a number calculated as follows: starts with 0; adds 2 for each correctly guessed digit in the correct position; then adds 1 for each guess digit which is present in the secret number but in the wrong place. The number of tries you took is shown bottom right.

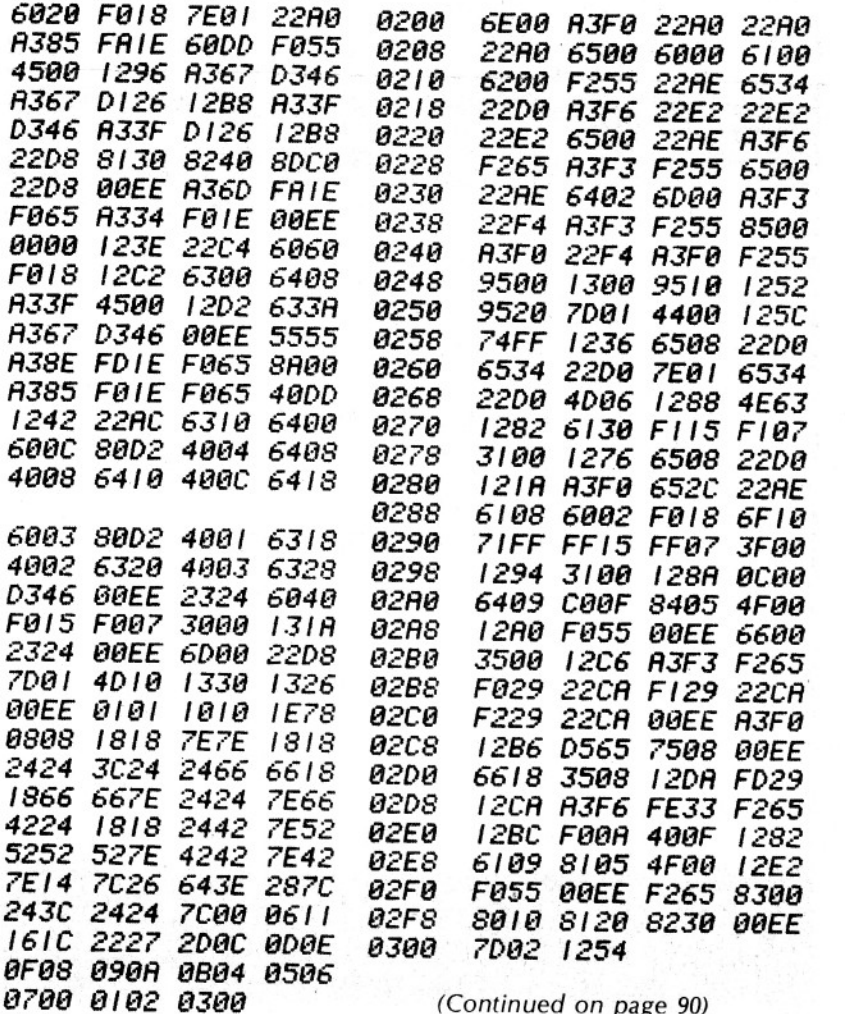

(Continued on page 90)

### DREAM 6800 - BUILDING IT IS ONLY HALF THE FUN!

#### T.V. TYPEWRITER

Starts with cleared screen and a cursor in the upper LHS corner. Enter a 2digit number (character code) from 00 to 2F (total of 48 codes), noting the characters produced by each. The cursor can be moved by entering a 2-digit control code. The first digit specifies the direction: C (left), D (down), E (up), F (right). The second digit specifies how many dot positions to move. A mistake can be erased by positioning the cursor<br>on top of the offending character and re-keying its code.

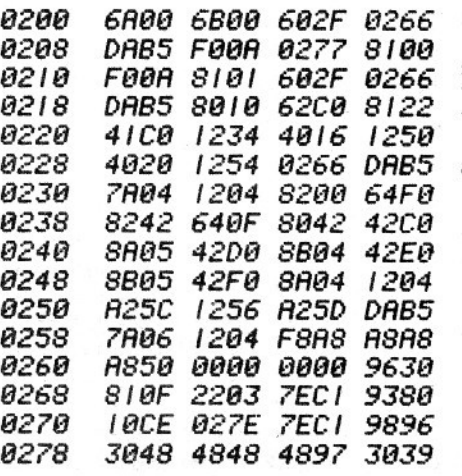

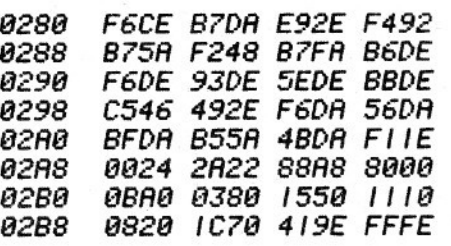

0230

#### **TANK BATTLE**

Use keys 4 (left), 9 (up), 6 (right) and 1 (down) to move your tank about. Fire a shot with key F. Hit the randomly moving hostile enemy vehicle and you score 10 points. If you allow the target to collide with your tank, 5 shots will be<br>forfeited. After each round, the score (left) and remaining number of shots are shown.

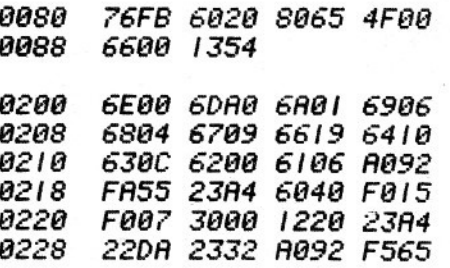

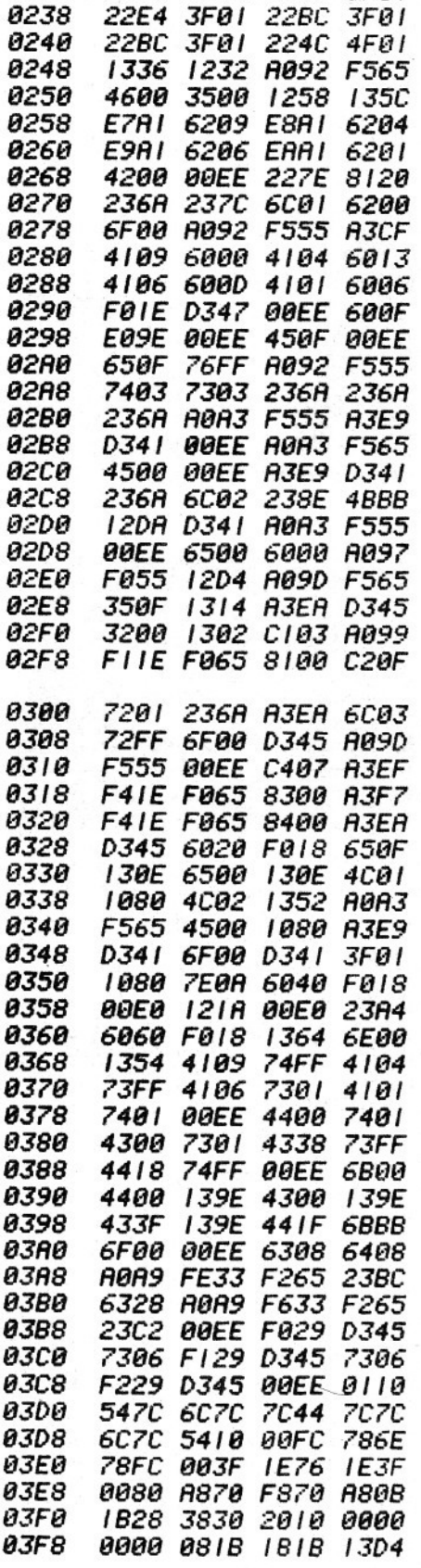

227E 2296 22BC 3FBI

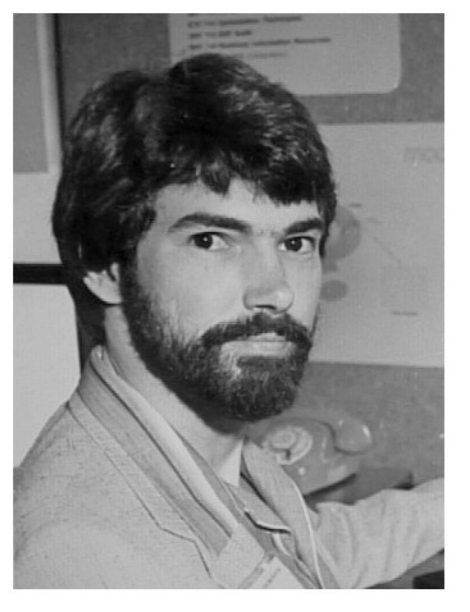

The Author: Michael J. Bauer Division of Computing & Mathematics **Deakin University**